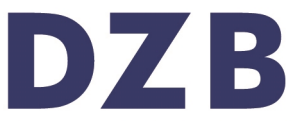

Literatur für blinde und sehbehinderte Menschen. Bibliothek, Verlag, Verkauf, Herstellung.

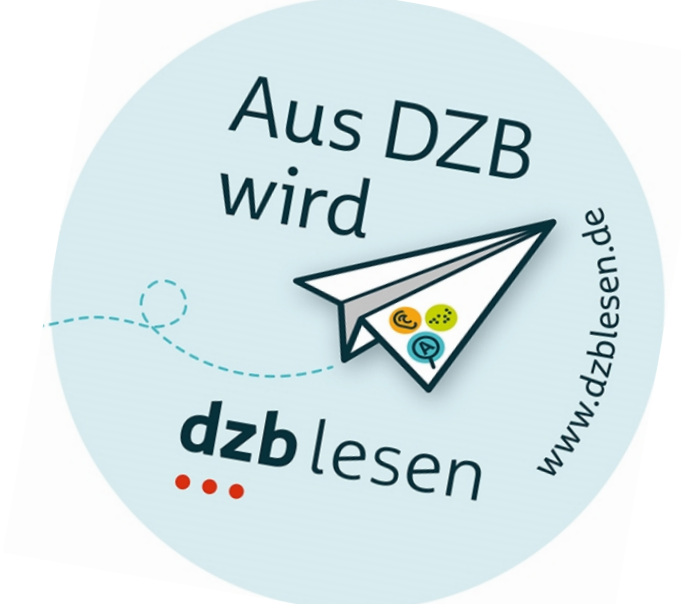

# Bericht

Formloses Kurzfeedback zur Barrierefreiheit

Sächsisches Ministerium des Innern https://www.datenschutzrecht.sachsen.de

BIKOSAX – Barrierefreie Informations- und Kommunikationsangebote des Freistaates Sachsen Leipzig, 03.04.2020

# Auftragsdaten

## **Auftraggeber**

Sächsisches Ministerium des Innern Frau Isabelle Starruß Presse, Öffentlichkeitsarbeit Postanschrift: 01095 Dresden

## **Prüfgegenstand**

[https://www.datenschutzrecht.sachsen.de](https://www.datenschutzrecht.sachsen.de/)

#### **Prüfer**

Antje Graf

## **Prüfzeitraum**

02.03.2020 bis 06.03.2020

DZB Leipzig | BIKOSAX Seite 2

## Prüfmethode und Einschätzung

#### **Prüfmethode**

Das Kurzfeedback beinhaltet Prüfungen des BITV-/WCAG-Tests. Die Web Content Accessibility Guidelines (WCAG), aktuell in der Version 2.1, sind international gültige Standards, welche durch verschiedene Arbeitsgruppen des World Wide Web Consortium (W3C) erstellt und weiterentwickelt werden.

Im formlosen Kurzfeedback wird der Internetauftritt stichprobenartig geprüft, wobei große bzw. schwerwiegende Barrieren im Fokus stehen. Das Kurzfeedback soll einen groben Überblick zur Barrierefreiheit des Internetauftritts und Hilfestellung für die weitere Entwicklung geben.

Die in den folgenden Teilen des Berichts angegebenen Nummern bezeichnen die Prüfschritt-Nummern des [BITV-/WCAG-Tests.](https://www.bitvtest.de/bitv_test/das_testverfahren_im_detail/pruefschritte.html)

Das Kurzfeedback bezieht sich ausschließlich auf die individuellen Seiteninhalte der jeweiligen Auftritte. Auf Grund der seitenübergreifenden Gestaltung des Gesamtauftritts www.sachsen.de sind die übergreifenden Elemente von der Überprüfung ausgeschlossen (z.B.: die Portal- und Portalübergreifende Navigation sowie der Fußbereich).

## Fehlerbeschreibung und Lösungsvorschläge

#### **[1.1.1a Alternativtexte für Bedienelemente](https://testen.bitv-test.de/index.php?a=di&iid=64&s=n)**

<https://www.datenschutzrecht.sachsen.de/fragen-und-antworten-3946.html> Der Schalter zum Öffnen des Vollbildmodus der vergrößerbaren Bilder ist für sich allein nicht aussagekräftig bzw. muss man das Bild davor im Zusammenhang kennen. Das img-Element in das button-Element des Vollbild-Schalters einfügen. Alternativ im Attribut aria-label des Schalters die jeweilige Grafik erwähnen, z. B. aria-label="Eben gezeigte Grafik im Vollbildmodus öffnen".

Außerdem die Höhe und Breite nicht auf 0 (height:0, width:0) setzen, weil manche Screenreader den Schalter ohne Textinhalt als verstecktes Element interpretieren. Stattdessen den Wert auf 1px setzen.

#### **[1.3.1a HTML-Strukturelemente für Überschriften](https://testen.bitv-test.de/index.php?a=di&iid=72&s=n)**

[https://www.datenschutzrecht.sachsen.de/FAQ\\_Kontaktdaten.html](https://www.datenschutzrecht.sachsen.de/FAQ_Kontaktdaten.html) Die Überschriften sind über die gesamte Seite fast ausschließlich mit h2 ausgezeichnet. Die Überschriften der Ausklappelemente müssen jedoch den jeweiligen Abschnittsüberschriften untergeordnet und als h3 ausgezeichnet werden.

#### **[1.3.1b HTML-Strukturelemente für Listen](https://testen.bitv-test.de/index.php?a=di&iid=74&s=n)**

[https://www.datenschutzrecht.sachsen.de/FAQ\\_Teilnehmerlisten.html D](https://www.datenschutzrecht.sachsen.de/FAQ_Teilnehmerlisten.html)ie Aufzählung besteht aus mehreren einzelnen Listen mit teilweise nur einem Eintrag. Es handelt sich jedoch um eine gesamte Liste mit Verschachtelungen, dies muss auch semantisch entsprechend umgesetzt werden.

## **[1.3.1e Datentabellen richtig aufgebaut](https://testen.bitv-test.de/index.php?a=di&iid=77&s=n)**

<https://www.datenschutzrecht.sachsen.de/glossar-3947.html> Die Einträge der ersten Spalte der Tabelle sind hervorgehoben, man kann also davon ausgehen, dass es sich um Überschriften handelt. Dadurch muss die gesamte Spalte jeweils mit th ausgezeichnet werden.

## **[1.3.1h Beschriftung von Formularelementen programmatisch ermittelbar](https://testen.bitv-test.de/index.php?a=di&iid=79&s=n)**

<https://www.datenschutzrecht.sachsen.de/fragen-und-antworten-3946.html> Dialog vergrößerte Bildansicht: Das Texteingabefeld ist nicht korrekt mit seiner Beschriftung verknüpft, weil das Attribut aria-labelledby auf einem übergeordneten div-Element steht. Das Attribut aria-labelledby auf das input-Element verschieben.

## **[1.3.2a Sinnvolle Reihenfolge](https://testen.bitv-test.de/index.php?a=di&iid=105&s=n)**

<https://www.datenschutzrecht.sachsen.de/fragen-und-antworten-3946.html> Dialog vergrößerte Bilder: Wenn der Teilen-Schalter aktiviert wird, erscheint das zugehörige Eingabefeld oberhalb des Schalters im HTML-Dokument. Dadurch kann es zum Beispiel ein Screenreadernutzer schwerer wahrnehmen. Das Eingabefeld im HTML hinter dem Teilen-Schalter einblenden.

## **[1.4.3a Kontraste von Texten ausreichend](https://testen.bitv-test.de/index.php?a=di&iid=86&s=n)**

Für das body-Element wurde zwar in CSS eine Text- und Hintergrundfarbe definiert. Die Hintergrundfarbe wirkt sich jedoch nicht vollständig auf untergeordnete Elemente aus, weil ebenfalls die Eigenschaft height:100vh angegeben wurde. Die Hintergrundfarbe wirkt sich damit nur auf 100% der Viewport-Höhe (Fensterhöhe) aus. Falls ein Nutzer nun über ein Userstylesheet bereits im HTML-Wurzelelement background-color:black und color:white definiert, kann er beim Scrollen die Texte nicht mehr lesen.

Entweder die Eigenschaft height:100vh entfernen oder auf allen dem body-Element direkt untergeordneten Elementen (eine Ebene tiefer) die Hintergrundfarbe erneut definieren.

#### [https://www.datenschutzrecht.sachsen.de/GesetzeVerordnungenRichtlinien.html D](https://www.datenschutzrecht.sachsen.de/GesetzeVerordnungenRichtlinien.html)ie

Fließtextlinks haben zum umgebenen Text nur einen Kontrast von 1,5:1 der Kontrast muss jedoch mindestens 3:1 betragen (wenn keine andere Kennzeichnung des Texts als Link außer der Farbe vorhanden ist). Entweder den Kontrast erhöhen oder dem Link eine zusätzliche Auszeichnung oder Markierung hinzufügen.

#### **[1.4.11a Kontraste von Grafiken und Bedienelementen ausreichend](https://testen.bitv-test.de/index.php?a=di&iid=109&s=n)**

<https://www.datenschutzrecht.sachsen.de/fragen-und-antworten-3946.html> Modaler Dialog: der Schließen- und Teilen-Schalter hat im fokussierten Zustand nur einen Kontrast von 2,4:1 statt 3:1 hier muss der Kontrast verbessert werden.

#### **[2.4.2a Sinnvolle Dokumenttitel](https://testen.bitv-test.de/index.php?a=di&iid=55&s=n)**

<https://www.datenschutzrecht.sachsen.de/glossar-3947.html> Dokumenttitel sind wichtig für die Navigation und Orientierung in Webangeboten. Wenn das Angebot oder der Inhalt der Seite nicht bezeichnet sind, ist die Orientierung beeinträchtigt. Er sollte zwei Bestandteile enthalten: eine immer gleiche, allgemeine Bezeichnung des Webauftritts und eine unterscheidende, individuelle Bezeichnung der jeweiligen Seite. Der individuelle Teil sollte, wie auf der Startseite auch auf allen Unterseiten "Datenschutzrecht für öffentliche Stellen" enthalten. Den individuellen Teil noch genauer beschreiben und den Titel z.B. ändern in: "Datenschutzrecht für öffentliche Stellen - Glossar | sachsen.de".

## **[2.4.4a Aussagekräftige Linktexte](https://testen.bitv-test.de/index.php?a=di&iid=94&s=n)**

[https://www.datenschutzrecht.sachsen.de/Datenschutz\\_Folgenabschaetzung.html](https://www.datenschutzrecht.sachsen.de/Datenschutz_Folgenabschaetzung.html) Die verlinkten Publikationen sind im PDF-Format bereitgestellt, das geht jedoch nicht aus dem Linktext hervor. Am Ende des Linktextes (PDF-Datei) o.ä. ergänzen.

Hinweis: Auch die im Auftritt veröffentlichten Dokumente müssen barrierefrei aufbereitet werden.

## **[3.3.2a Beschriftungen von Formularelementen vorhanden](https://testen.bitv-test.de/index.php?a=di&iid=81&s=n)**

<https://www.datenschutzrecht.sachsen.de/fragen-und-antworten-3946.html> Im Vollbildmodus der Bilder erscheint nach dem Betätigen des Schalters "Bild in sozialen Medien teilen" ein Formularfeld ohne Beschriftung. Diese muss ergänzt und mit dem Formular verknüpft werden.

#### **[4.1.2a Name, Rolle, Wert verfügbar](https://testen.bitv-test.de/index.php?a=di&iid=100&s=n)**

[https://www.datenschutzrecht.sachsen.de/FAQ\\_Kontaktdaten.html?](https://www.datenschutzrecht.sachsen.de/FAQ_Kontaktdaten.html?) Akkordeon-Container: das Attribut aria-expanded ist sowohl beim aufklappbaren a-Element (Überschrift) als auch beim Inhalt (tabpanel) der ausgeklappt ist verwendet worden. Auf dem Inhalt muss das Attribut jedoch wieder entfernt werden, da hier nichts zusätzlich ausgeklappt wird.

## **[4.1.3a Statusmeldungen programmatisch verfügbar](https://testen.bitv-test.de/index.php?a=di&iid=120&s=n)**

<https://www.datenschutzrecht.sachsen.de/suche.html?> Sucheingabefeld: Assistive Technologie muss informiert werden, dass es eine Autovervollständigung gibt. Die Verfügbarkeit der Autovervollständigungsliste mittels einer Live-Region ansagen lassen. Das heißt, es wird ein Element mit role="status" definiert, wodurch nach jeder Zeicheneingabe angesagt wird, ob und wie viele Suchvorschläge eingeblendet werden. Zusätzlich sollte über die Live-Region auch die Pfeiltastennavigation mit angesagt werden.

# Zusätzliche Hinweise

# **Allgemein**

Leere Listen und Absätze sollten entfernt werden.

# BIKOSAX – Barrierefreie Informations- und Kommunikationsangebote des Freistaates Sachsen

# Prüfstelle

Deutsches Zentrum für barrierefreies Lesen (dzb lesen) Gustav-Adolf-Straße 7 04105 Leipzig

## Kontakt

Dr. Julia Dobroschke Medienmanagement | BIKOSAX Telefon: 0341-7113 236 Telefax: 0341-7113 125 E-Mail: [j.dobroschke@dzblesen.de](mailto:j.dobroschke@dzblesen.de) Internet: [www.dzblesen.de/bikosax](http://www.dzblesen.de/bikosax)